## **[Como Obtener La Paleta De](https://blog.hostdime.com.co/como-obtener-la-paleta-de-colores-de-una-imagen/) [Colores De Una Imagen](https://blog.hostdime.com.co/como-obtener-la-paleta-de-colores-de-una-imagen/)**

Para los diseñadores, las herramientas y selectores de colores son ayudas bastante grandes para facilitar la obtencion de un color especifico. Herramientas como [0to255](http://www.hongkiat.com/blog/color-hex-codes-0to255/) nos ayuda a encontrar los **códigos hexadecimales** para tonos de un determinado color, mientras que [Adobe Kuler](http://www.hongkiat.com/blog/adobe-kuler-for-ios/) nos permite generar esquemas de color desde un dispositivo iOS. En el presente articulo te mostraremos la herramienta **[Pictaculous](http://www.pictaculous.com/)**. Con esta herramienta podrás obtener la **Paleta de Colores** de la imagen que quieras.

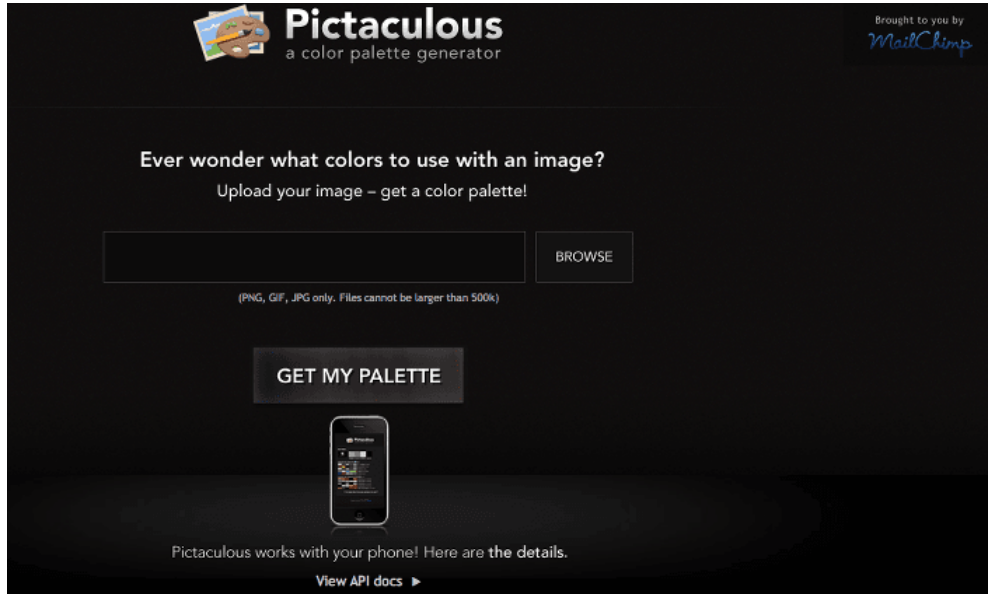

La característica especial **Pictaculous** tiene que ofrecer es que se puede enviar por correo electrónico una imagen y **Pictaculous** respondera con la paleta de color de la imagen que hayas enviado. Así que si usted está viajando en algún lugar y ve un cartel con colores impresionantes, y te preguntas qué paletas de colores están usando (porque los diseñadores profesionales son así), de seguro te sera util lo que ofrece esta excelente herramienta.

## **Enviado Por Correo Electrónico**

Como ejemplo, tomaremos la imagen de la [Billboard House.](http://www.gizmag.com/scribe-billboard-house/26798/) Enviamos la imagen (solamente en formato **JPG, PNG o GIF**) al correo de **colors@mailchimp.com**.

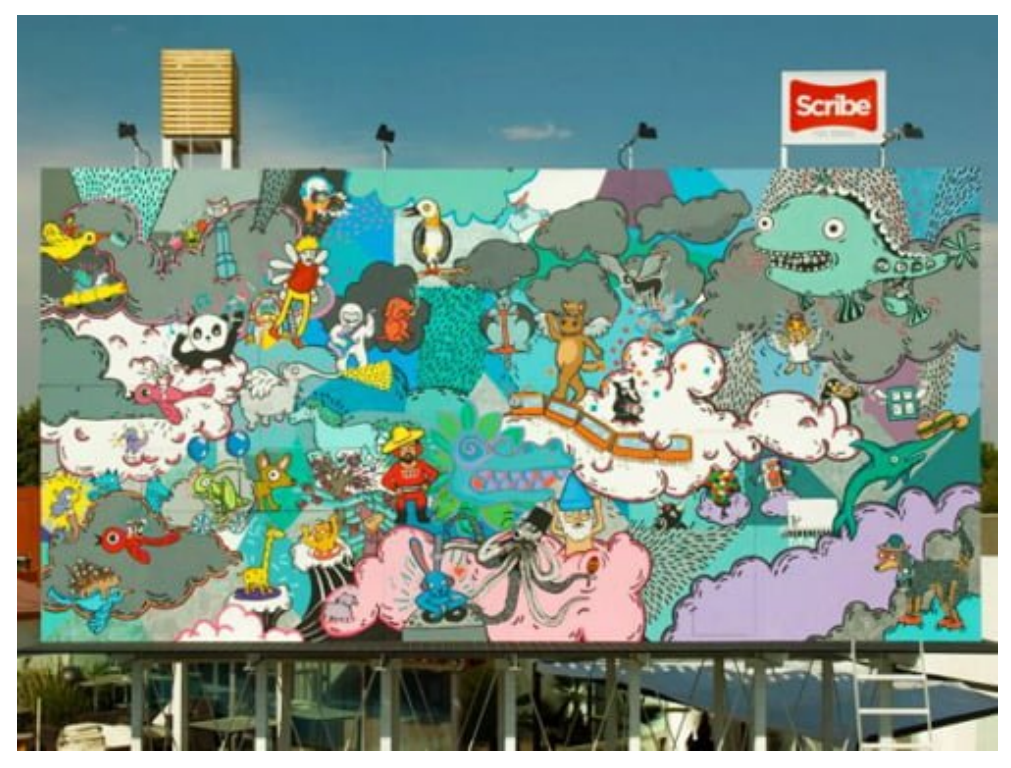

[Fuente de la imagen.](http://www.gizmag.com/scribe-billboard-house/26798/)

Usted recibirá una respuesta por correo electrónico y encontrar todas las paletas de colores que se utilizaron en la imagen. También en el correo electrónico se sugieren Paletas de Colores de **Adobe Kuler y ColourLovers**.

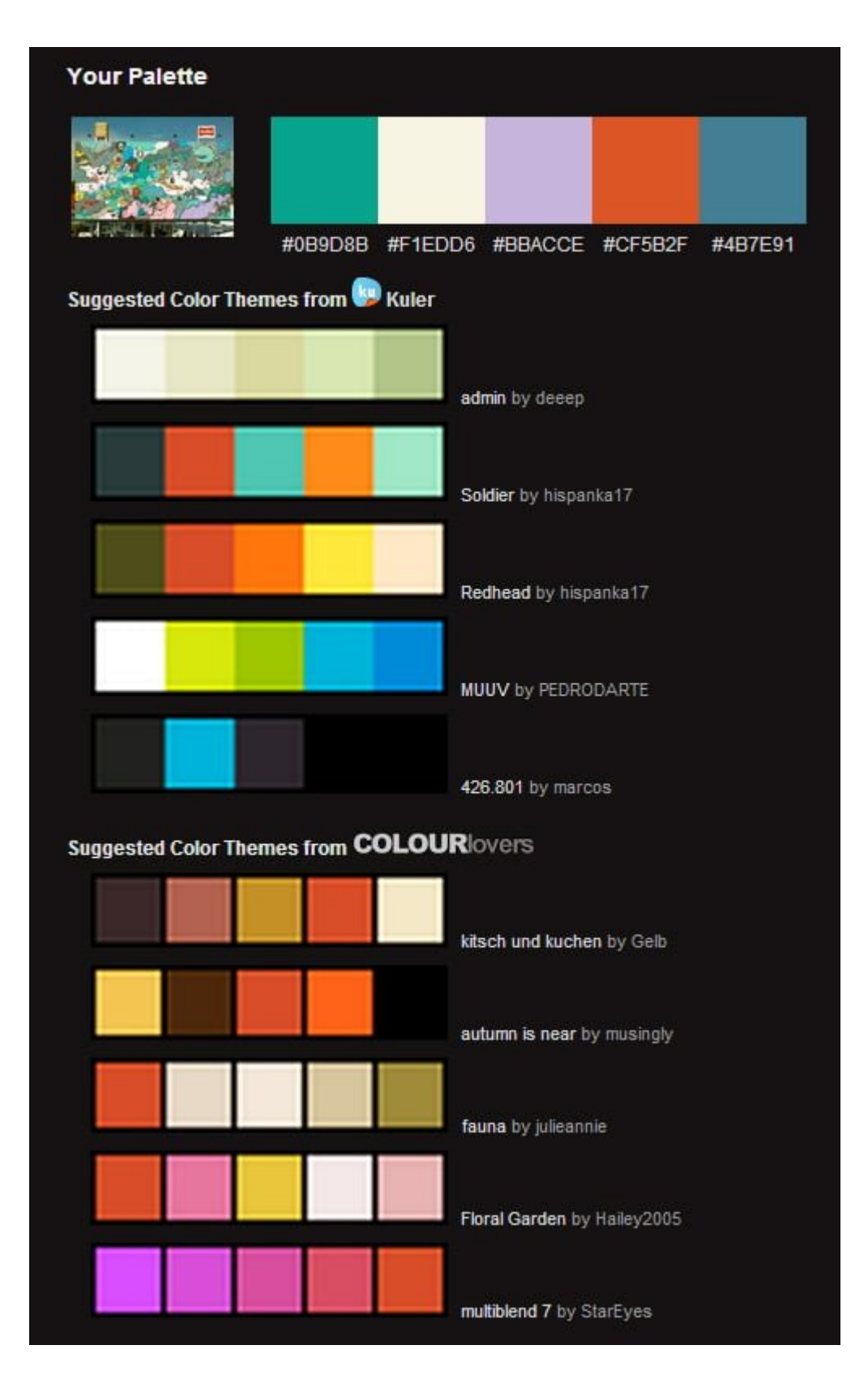

No solo por correo podemos obtener la **paleta de colores**, podemos ir directamente a la pagina de [Pictaculous](http://www.pictaculous.com/). Allí tambien podemos cargar directamente la imagen e instantaneamente obtener la **paleta de colores**, tambien se cuenta con la opción de enviarla al correo electrónico.